## Consigue la guía *Conceptos básicos del Mac Studio*

Obtén más información sobre la configuración y el uso del Mac Studio en la guía *Conceptos básicos del Mac Studio*. Para ver la guía, visita la página [support.apple.com/guide/mac-studio.](http://support.apple.com/guide/mac-studio)

## Soporte

Para consultar información detallada, ve a [support.apple.com/es-es/mac/mac-studio.](http://support.apple.com/es-es/mac/mac-studio) Para ponerte en contacto con Apple, visita [support.apple.com/es-es/contact](http://support.apple.com/es-es/contact).

## **Mac Studio**

No todas las funciones están disponibles en todas las regiones. La pantalla se vende por separado. © 2023 Apple Inc. Todos los derechos reservados. Designed by Apple in California. Printed in XXXX. Y034-05798-A

## Te damos la bienvenida a tu Mac Studio

Pulsa el botón de encendido para arrancar el Mac Studio. El asistente de configuración te ayudará a que puedas empezar a utilizarlo.

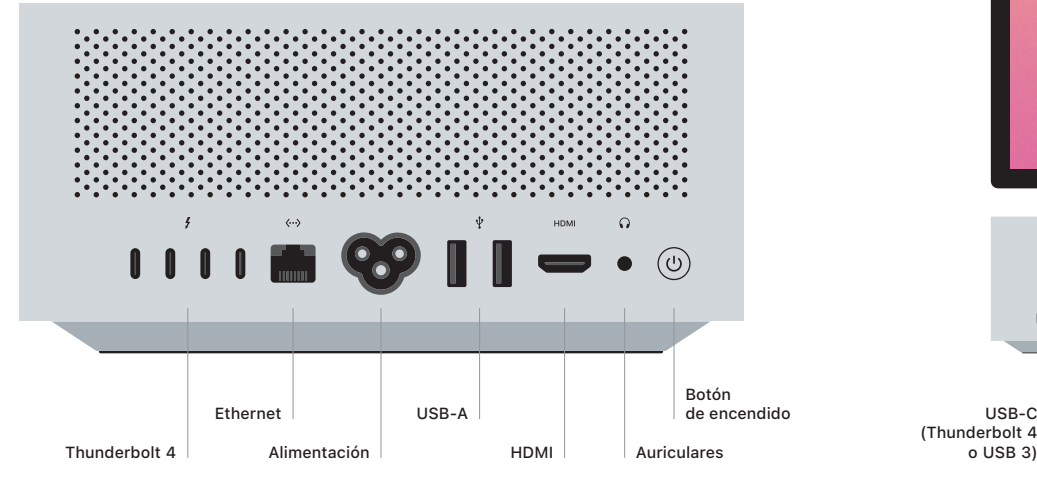

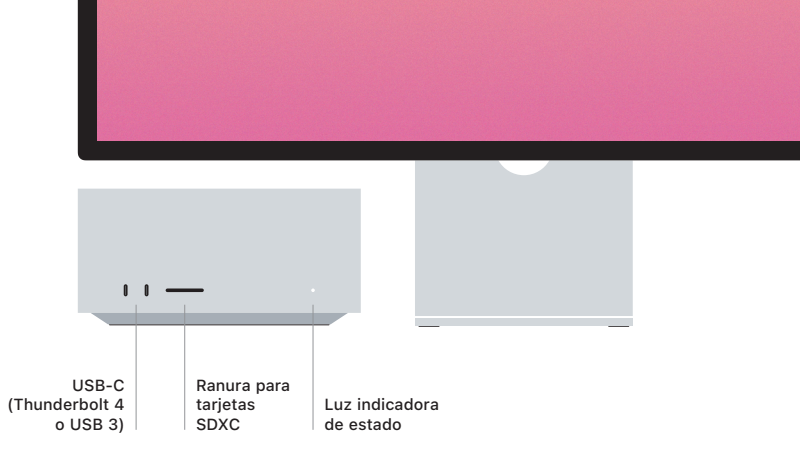